# **AutoCAD Crack With Full Keygen For PC**

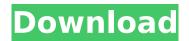

#### AutoCAD Free For PC

How many people actually use AutoCAD in the office? The more people who are using AutoCAD the more likely that it is a viable business application. It costs money to license and to service. If you are using AutoCAD, you are likely using it with no less than 10 people per month (in the U.S.). This is about 2 percent of the entire workforce. In the U.S. AutoCAD has surpassed 1.2 million users. According to estimates from IDC, North America accounted for approximately 70 percent of the total units of AutoCAD sold worldwide during 2017, but this accounted for more than 75 percent of the revenue. How many people are using AutoCAD at work? In the U.S. in 2017, the estimated number of workers using AutoCAD in the workplace was: Organizations (20.7 million workers): 9.8 million using AutoCAD Machinery (12.9 million workers): 1.9 million using AutoCAD Electrical power (8.8 million workers): 5.8 million using AutoCAD Electronics (6.2 million workers): 3.1 million using AutoCAD Eating and drinking (6.0 million workers): 2.2 million using AutoCAD Mining, guarrying, and oil and gas (5.3 million workers): 1.8 million using AutoCAD Transportation and warehousing (3.8 million workers): 2.4 million using AutoCAD Hospitals, schools, and health care (3.2 million workers): 2.0 million using AutoCAD Government (2.5 million workers): 1.9 million using AutoCAD Marine (1.9 million workers): 1.4 million using AutoCAD Rail (1.7 million workers): 1.5 million using AutoCAD Space and defense (1.4 million workers): 1.2 million using AutoCAD Construction (1.1 million workers): 1.1 million using AutoCAD Management, business, and financial (944,000 workers): 944,000 using AutoCAD Law and legal services (482,000 workers): 482,000 using AutoCAD Education (470,000 workers): 470,000 using AutoCAD Arts, media, sports, and

#### AutoCAD

Support for complex datatypes AutoCAD supports user defined types (UDTs). These are a special kind of system objects (SO) which can be used to create user-defined structures and object types (or "user types"). A UDT can be defined in an external script file (.scr) or defined directly in the application. In 2017, a survey of 14 customers in the architecture, engineering, construction (AEC), and manufacturing industries revealed that 64% of those respondents said they used UDTs frequently or routinely. By contrast, 38% of those respondents cited that they used relational database management systems (RDBMS) a lot, and 67% of respondents said they used relational database management systems a lot or somewhat frequently. This survey also found that the number of companies that are investing in software that uses UDTs as the primary data storage and retrieval mechanism has been increasing over time. The more prevalent use of UDTs is due to a number of factors, including support for native datatypes and use of other database systems or other software and the significant advantages UDTs bring to the table for storage of large data sets. For example, the NoSQL database MongoDB supports the storage of JSON (JavaScript Object

Notation) in documents in their collections. With AutoCAD, the same data is stored in a UDT. Unified Modeling Language (UML), a standardized, object-oriented notation for the description of business models, which supports process modeling and activity diagrams, and which is the basis for the standard Unified Modeling Language. Compositing AutoCAD supports multiple artists simultaneously editing in a drawing. The currently available methods include: Composing in a single window Composing in a separate viewport Composing in a dedicated viewport for a layer Composing in a viewport that is divided into smaller parts There is also a method in AutoCAD 2011 and AutoCAD 2012 that allows a new layer to be created in one of the views, and the current artist to automatically change to that layer in order to continue working. Unified drafting In the past, the only way to integrate multiple views in AutoCAD was through the use of the modeling window. While the modeling window was created to allow the simultaneous viewing of multiple views, it is often not the most convenient tool for ca3bfb1094

2/4

## **AutoCAD Free [Updated]**

Open the Autocad DLL file. Right-click and select Open. Click Edit and select Add Shortcut. Click OK. Create a support window or calculator. Open the SoftPCX (if you have SoftPCX installed). Open the SoftPCX Project file. Create a new window or calculator as needed. Click the SoftPCX Window icon to create the SoftPCX main window or calculator. Click the View icon to view the new window or calculator. Adding the SoftPCX to a project If you are using Visio, you can import the SoftPCX using the Plug-ins tab. Click Import Plug-in, then click on the SoftPCX icon. Click Yes. Click OK. If you are using a tool such as Revit, then you can import the SoftPCX by following these steps: Open the Revit project. Click Open and then click Edit. Click Tools and then click Import. Click the Plug-in icon. Click the SoftPCX icon. Click OK. Restoring the Settings file If you have changed the default settings, then you need to restore the original settings. Open the Autocad.ini file. Look for the settings that you have changed. In the File Explorer window, click on the icon with the symbol of an arrow. If you have changed settings, then select the original settings. If you have changed the settings, then select the settings you have changed. Restoring the Standard save file If you have changed the standard save file, then you can restore the standard file by following these steps: Open the Autocad.ini file. Look for the standard settings. Select the settings that you have changed. Returning the Settings file to the default settings If you have changed the default settings, you can return them to their default settings. Open the Autocad.ini file. Look for the settings that you have changed. Select the settings you have changed. After you have changed the settings, you can return them to the default settings. Open the Autocad.ini file. Select the settings that you have changed. Select the original settings. If you have changed the settings, then select the settings you have changed. You can continue to work with the

## What's New in the?

For feedback on drawings without a date stamp: When you go to Send Comment, a message will appear saying, "Your comment was sent before the date stamped." (video: 0:47 min.) Add a Line Under Comments: Draw a line underneath lines of comments to show that a line is new. When you leave comments, AutoCAD will automatically add the line underneath the line you comment on. (video: 1:23 min.) The Auto-Import feature of AutoCAD 2023 will automatically import the lines of comments that you made using the Markup Assist feature and make them available to all your drawings. Auto-Add When you create an AutoCAD drawing, you can now add a text box without having to type anything. Auto-Add will fill in the necessary fields to create a text box automatically. (video: 0:50 min.) When you open an existing drawing and choose File > Open, you will now be able to quickly add a new drawing from a folder of the same type by using the Find command. Display Data As Table: The Table feature of AutoCAD allows you to display data in tables and analyze the data. You can show information in tables without having to define a table of any kind. Table Height: The Table Height feature of AutoCAD allows you to define the height of a table. Define the height of a table in 1/16 of an inch increments (less than 1/64th of an inch), from 4" up to 64" tall. The Height of a Table will not be shown in the Properties palette for the table. The height of a table is displayed in three places: The Properties palette (Properties) The Info panel The table's column properties You can make a table auto-adjust to fit its content. For example, if you're creating a table with a lot of content and you want the table to be wider than the frame, simply scroll down to the next line in the table and press ENTER to have the table auto-adjust to fill the frame. Paste Layout: Select the layout you want to use and press the Paste Layout button. When you paste a layout, you can use the standard Paste command. A Layout toolbar will appear in the drawing area. De-Select Text: Selecting text is a lot easier now

### **System Requirements:**

OS: Windows 7 (32 bit or 64 bit) or later Processor: Intel Pentium 4 or AMD Athlon XP or higher Memory: 1GB RAM Graphics: DirectX 9 graphics device Hard Disk: 3.5GB free hard disk space DirectX: DirectX 9.0c compatible hardware and software Resolution: 1280 x 1024 Network: Broadband Internet connection Preference: Playback Control (If not working) Report a problem: For any kind of problem

https://www.thegarnichedirectory.com/wp-

content/uploads/2022/07/AutoCAD\_\_Crack\_Free\_Download.pdf

http://vorunoteiou.com/?p=577396

https://newsbaki.com/wp-content/uploads/2022/07/tamamad.pdf

https://dashiofficial.com/wp-

content/uploads/2022/07/AutoCAD Crack Keygen Free PCWindows.pdf

https://sundigitalstore.com/autocad-22-0-crack-with-license-code-3264bit/

https://aurespectdesoi.be/autocad-activation-free/

https://vegetarentusiast.no/wp-content/uploads/2022/07/AutoCAD-34.pdf

http://amlakzamanzadeh.com/wp-content/uploads/2022/07/AutoCAD\_Incl\_Product\_Key\_Latest.pdf

https://openaidmap.com/autocad-23-1-crack-3264bit-latest/

https://5wowshop.com/wp-content/uploads/2022/07/AutoCAD Activation Key Updated 2022.pdf

https://tranddrive.com/wp-content/uploads/2022/07/clymxvl.pdf

https://ozrural.com/index.php/advert/autocad-for-pc/

https://educationnews.co.ke/advert/autocad-crack-download-for-pc-2022/

http://texocommunications.com/wp-content/uploads/2022/07/AutoCAD-43.pdf

https://puncimokus.com/wp-content/uploads/2022/07/AutoCAD-8.pdf

https://maisonchaudiere.com/advert/autocad-2019-23-0-crack-with-license-code-april-2022/

https://fitadina.com/2022/07/24/autocad-22-0-crack-download-3264bit-march-2022/

http://thetruckerbook.com/2022/07/24/autocad-activation-code-win-mac-latest/

 $\underline{https://www.saltroomhimalaya.com/autocad-23-0-crack-free-registration-code-free-download-registration-code-free-download-registration-registration-registratio$ 

updated-2022/

https://cristinalinassi.com/wp-content/uploads/AutoCAD\_Crack\_\_Free\_Download.pdf

4/4